## TECHNIA **ADDNODE GROUP**

## **Lite3D 2018.5 - What's new**

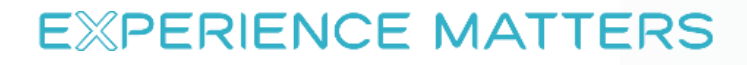

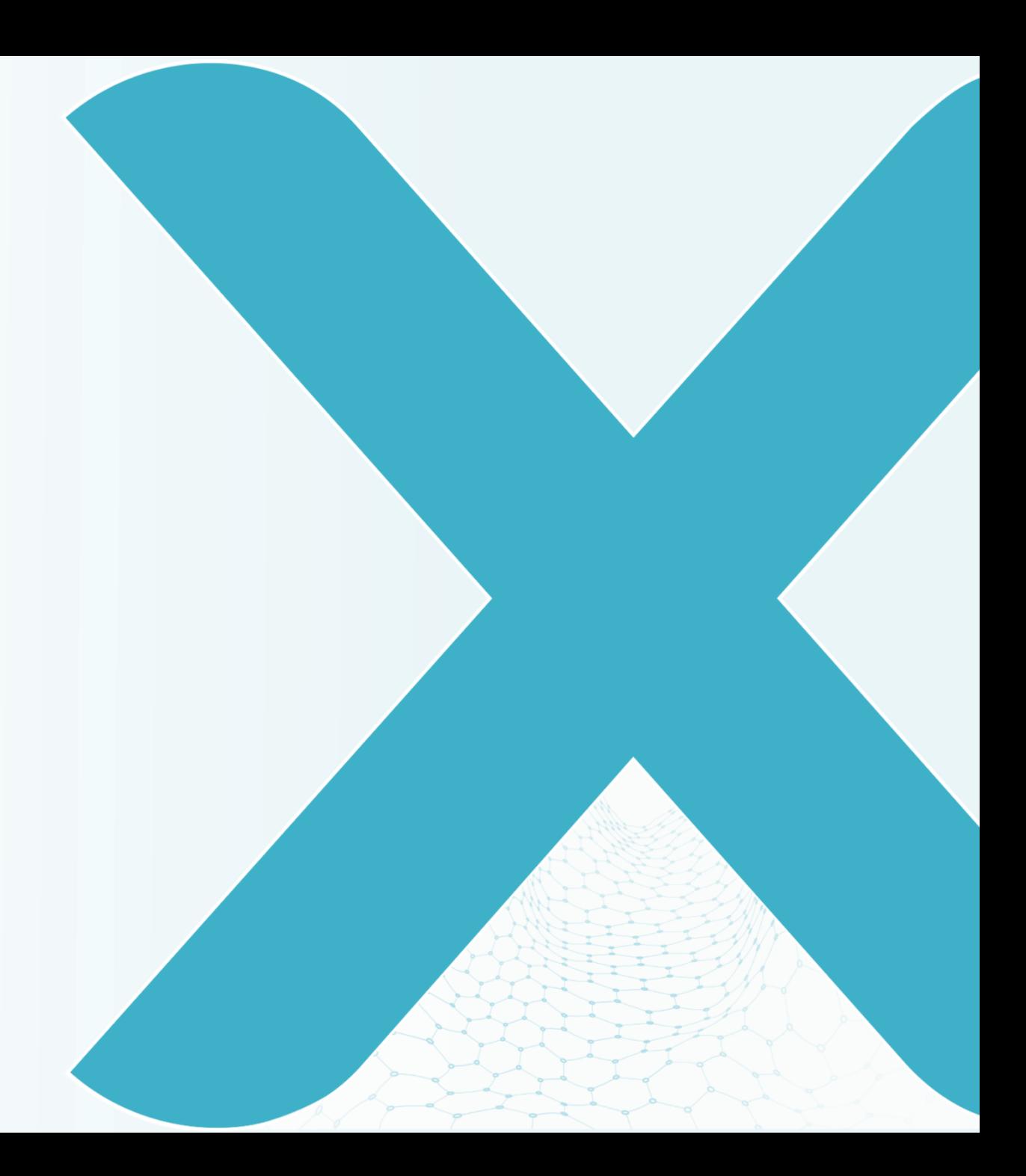

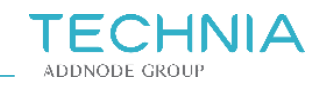

# This release contains:

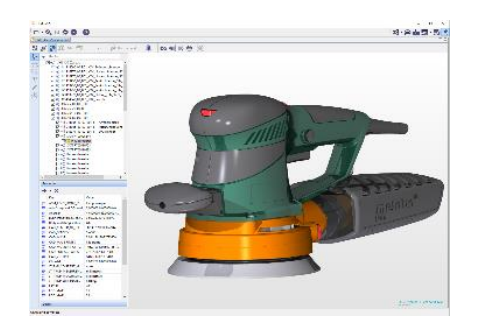

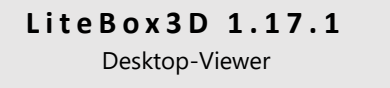

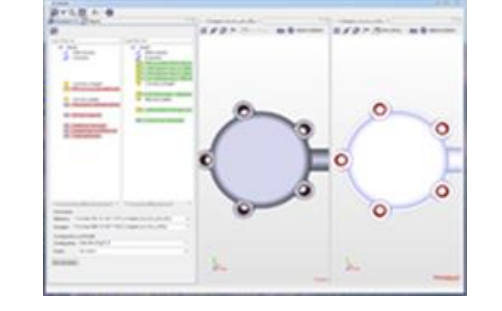

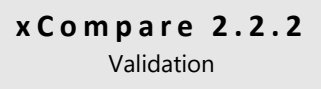

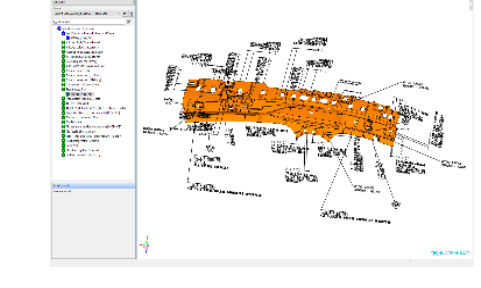

.<br>B<mark>anta dia 2</mark>1 mereka **9 kata** 

o all sir

 $-35000$ 

LiteComply 1.11.1 Data Quality

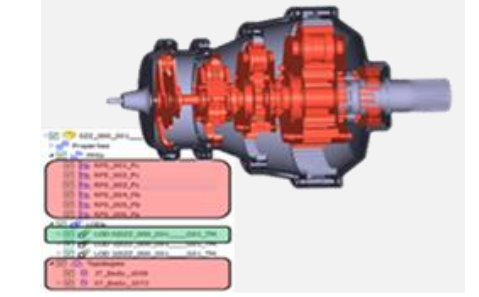

**L i t e D r o p 2 . 2 . 2** Data Simplification & IP Protection

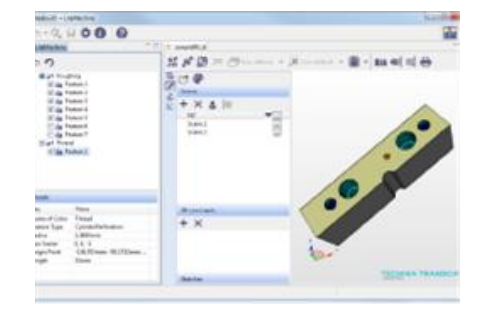

Lite Machine 1.0.2 Design to Manufacture

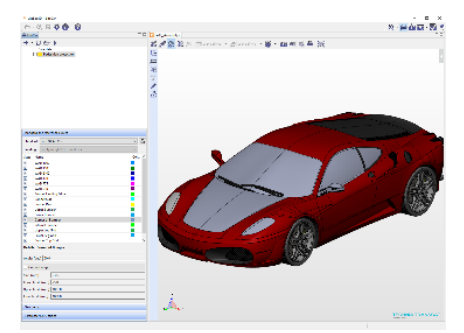

LiteCar 1.2.0 Vehicle Homologation

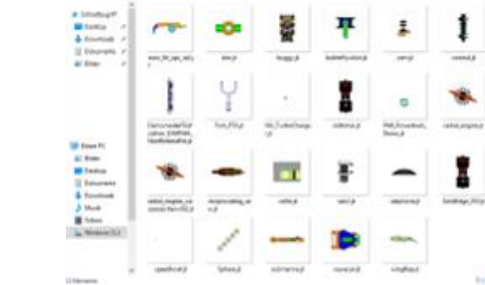

**L i t e I m a g e 1.17.1** Image Capturing (Batch)

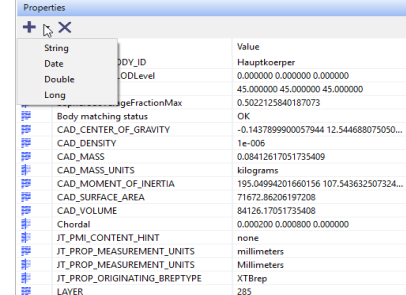

LiteProperties 1.1.0 Properties editing (batch)

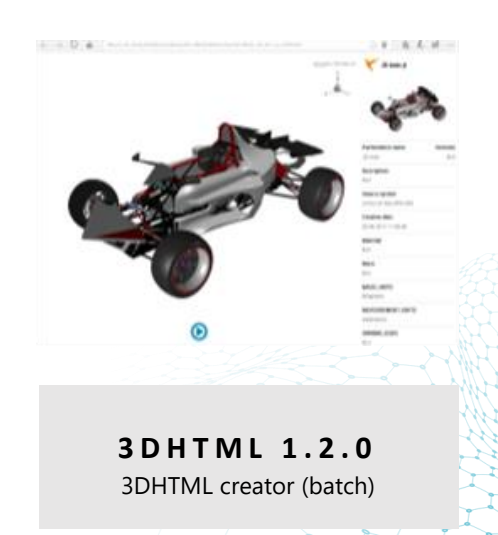

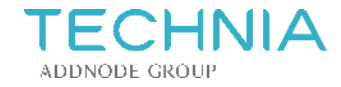

# What's new in release 1.17.1

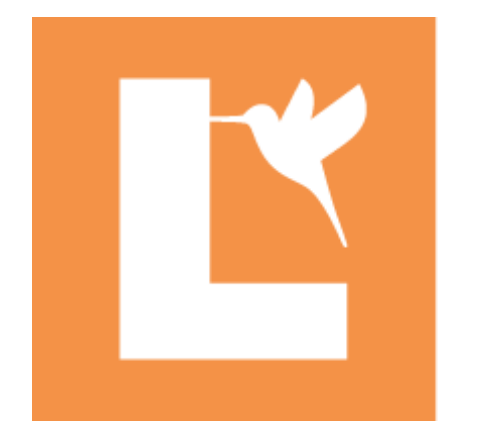

# IN LiteBox3D

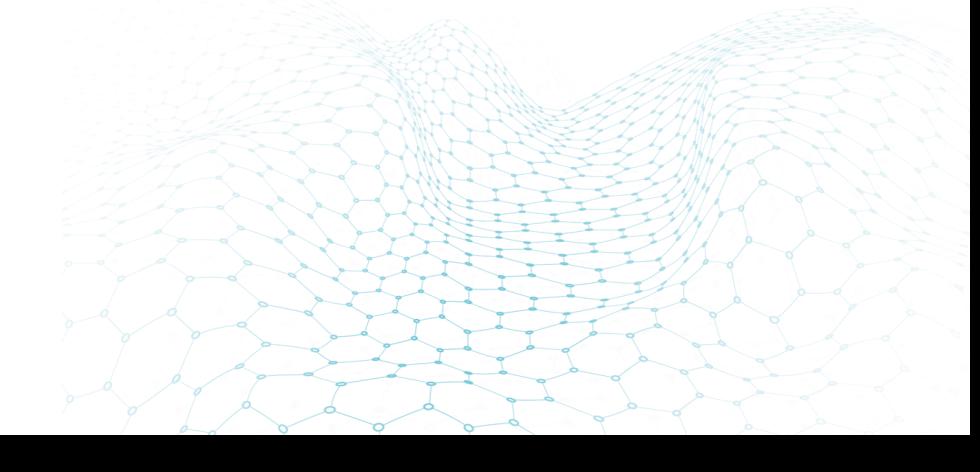

**EXPERIENCE MATTERS** 

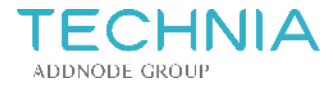

### **Multi-Select (Trap) of Geometry**

- Geometry can be selected using a **Trap** 
	- − CATIA and NX Mouse profile:
		- Click left mouse button, hold it and move it to create the selection box
		- Release left mouse button to select elements inside this box
		- Click somewhere, clears the selection
	- − Default Mouse profile:
		- Click left and right mouse button at the same time, hold it and move it to create the selection box
		- Release mouse buttons to select elements inside this box
		- Click somewhere, clears the selection

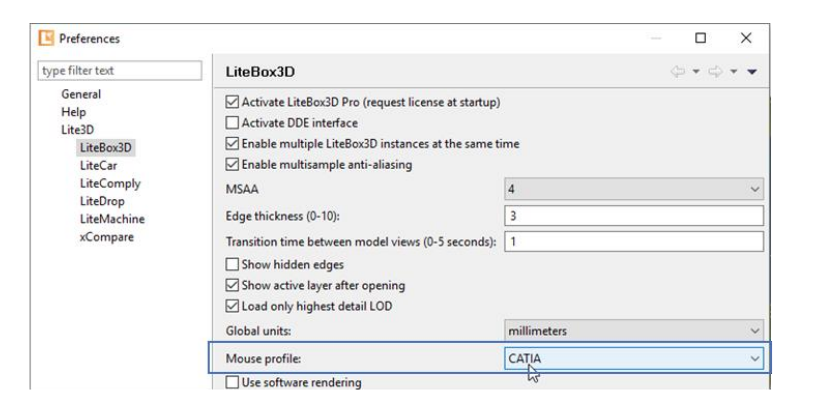

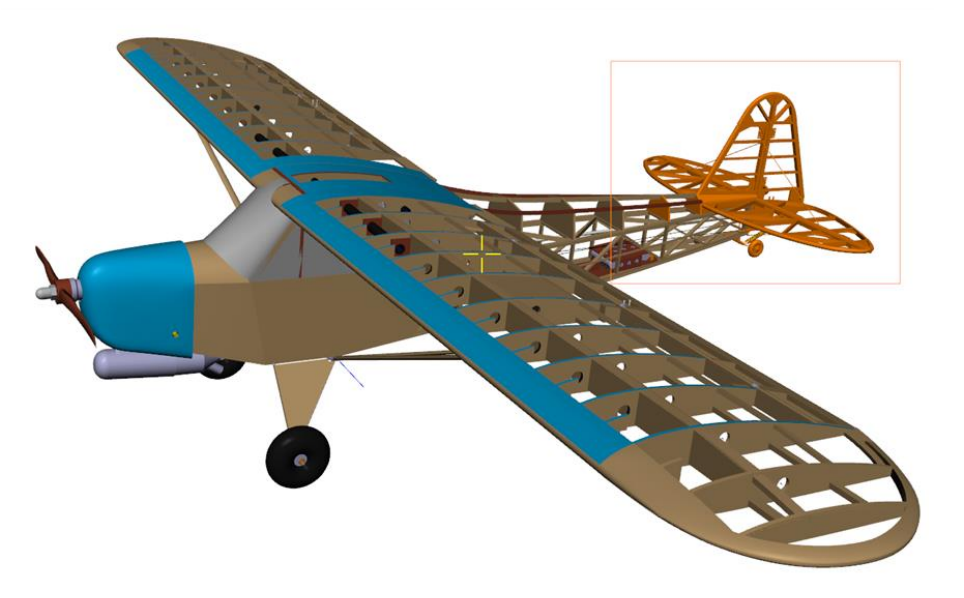

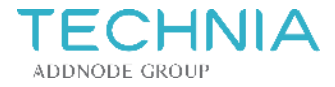

### **Compass**

- Selecting Compass aligns the view with selected coordinate plane and by click rotates view in 90 degree steps
- Changing views with Compass is performed by animations (transition time set in preferences)

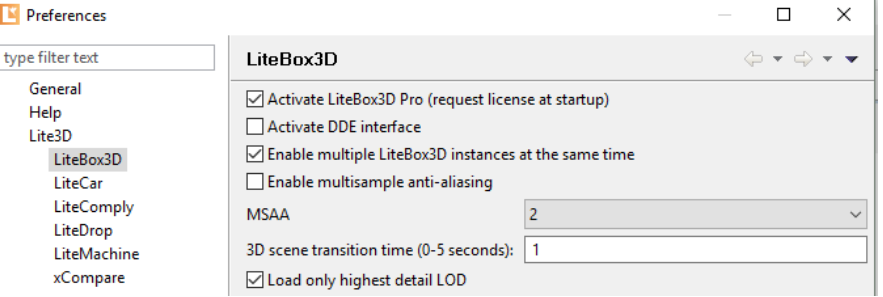

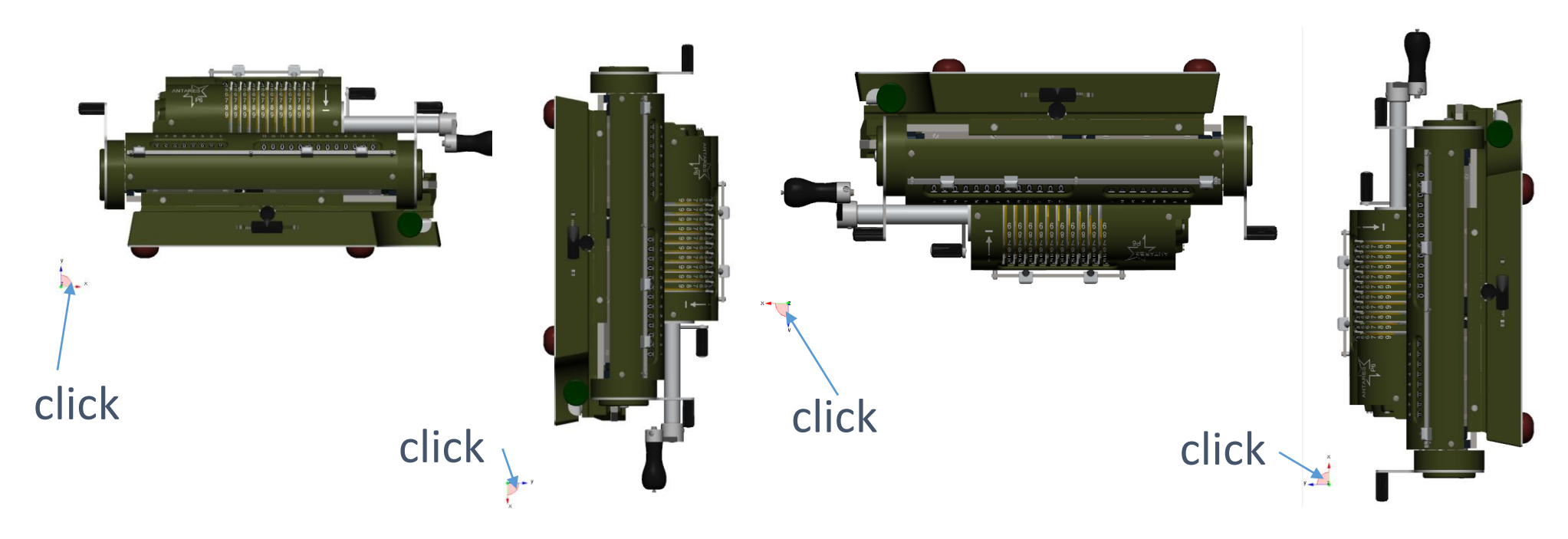

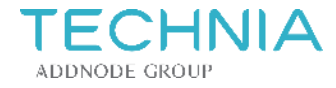

### *Pro functionality:* **Ray tracing**

• **Real-time 3D rendering to get realistic product shots** 

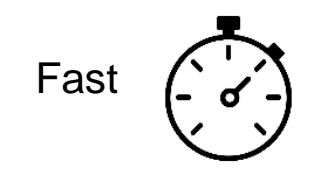

Everything is happening instantly. LiteBox3D uses TECHNIAs internally developed render engine.

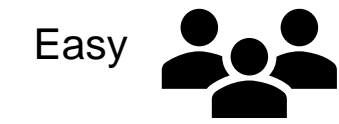

You don't have to be a rendering expert to create photorealistic view of your 3D models

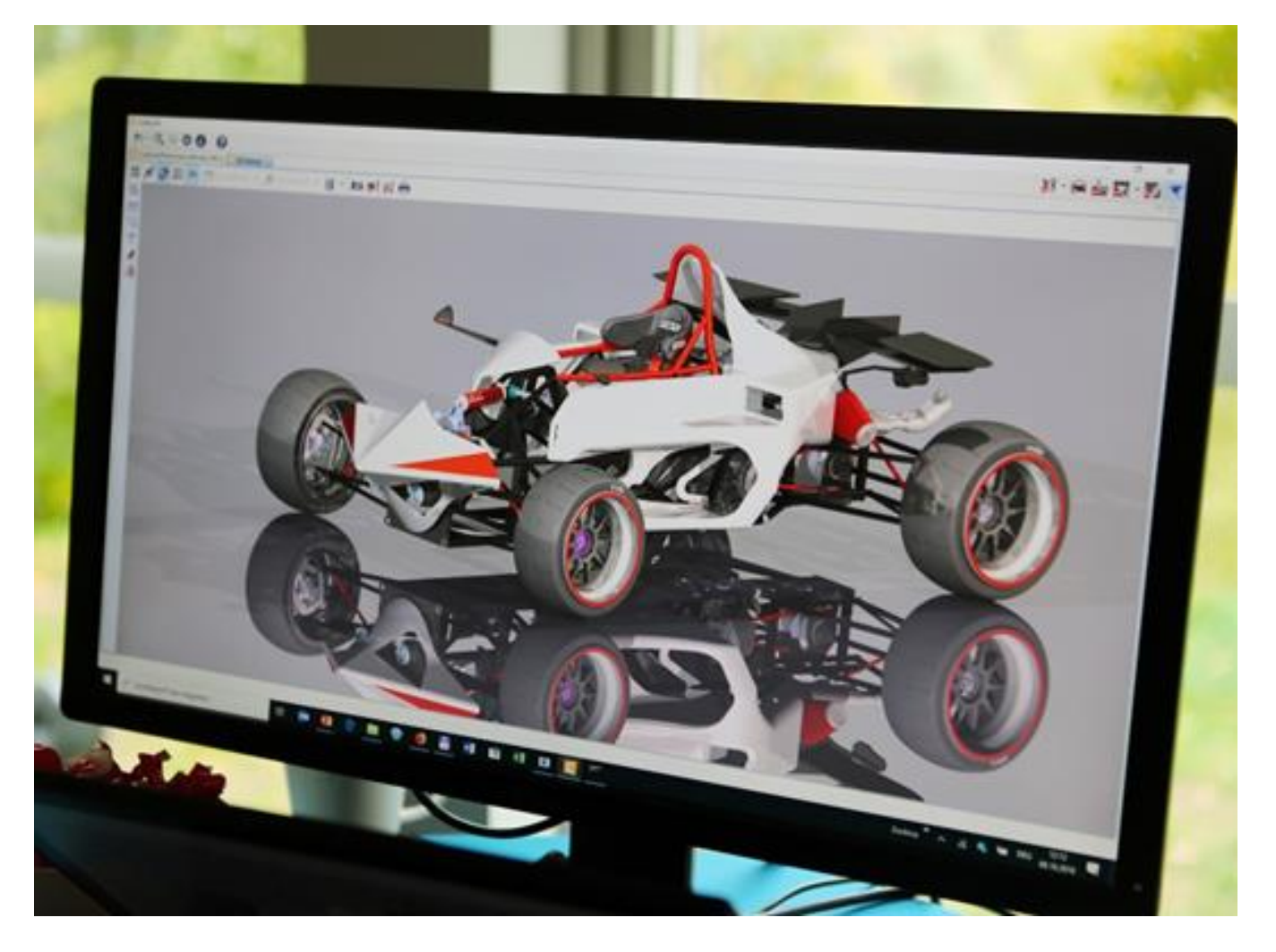

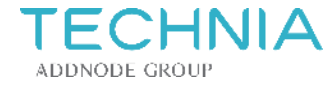

### *Pro functionality:* **Moving of parts**

• Parts can be moved and rotated in the 3D scene. Optionally, an explode line is created. The changed location can be stored in a redlining scene. A possible application of this feature are work instructions.

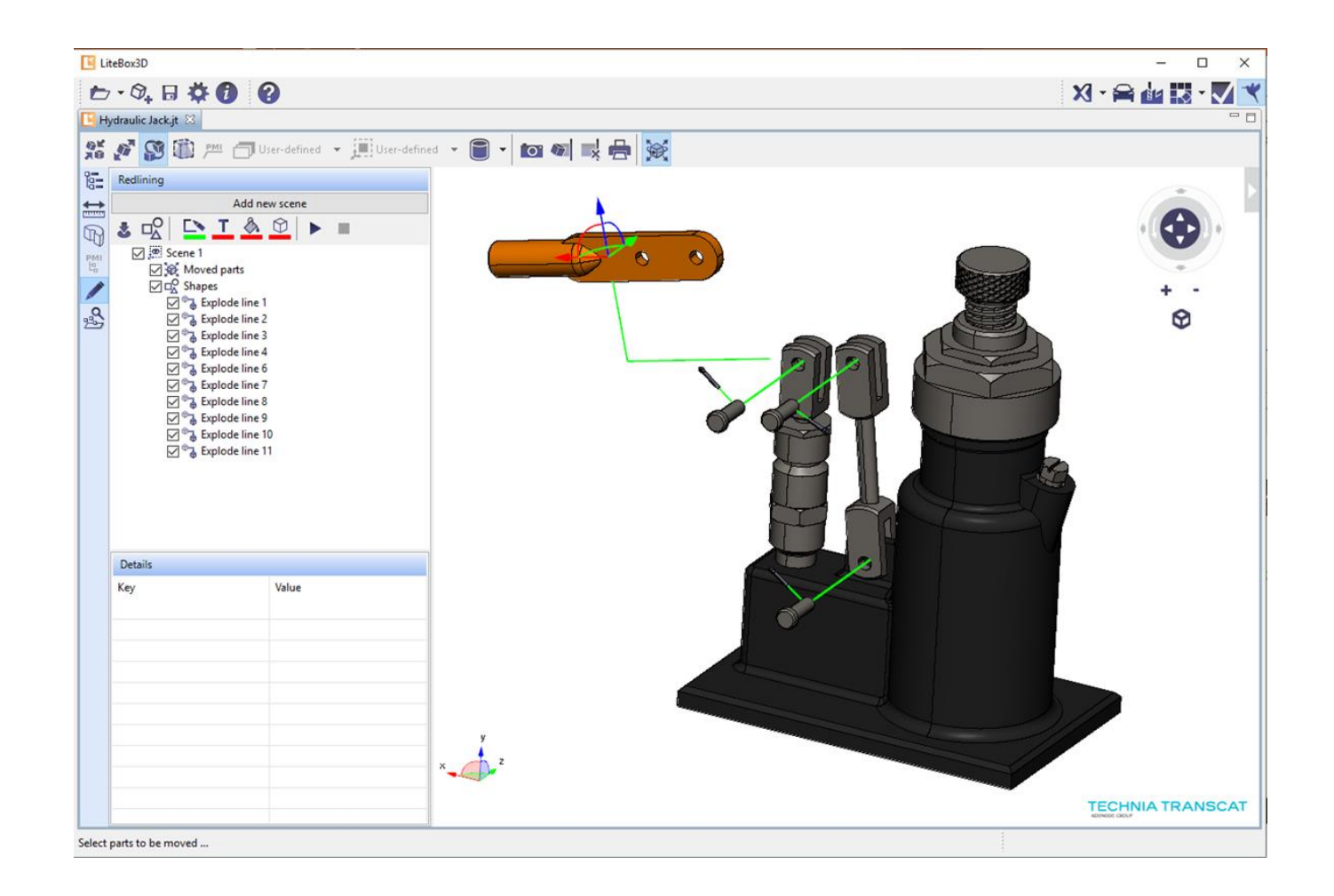

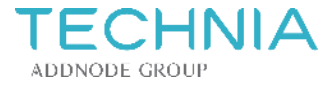

### **Redlining – Play scenes**

• Play and stop redlining scenes in LiteBox3D Pro or Free viewer

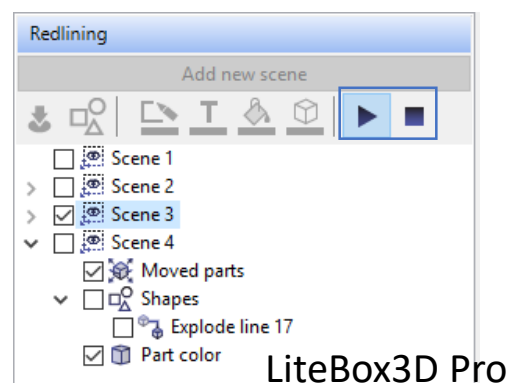

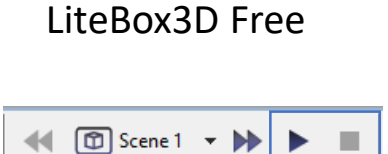

 $\blacktriangleright$ 

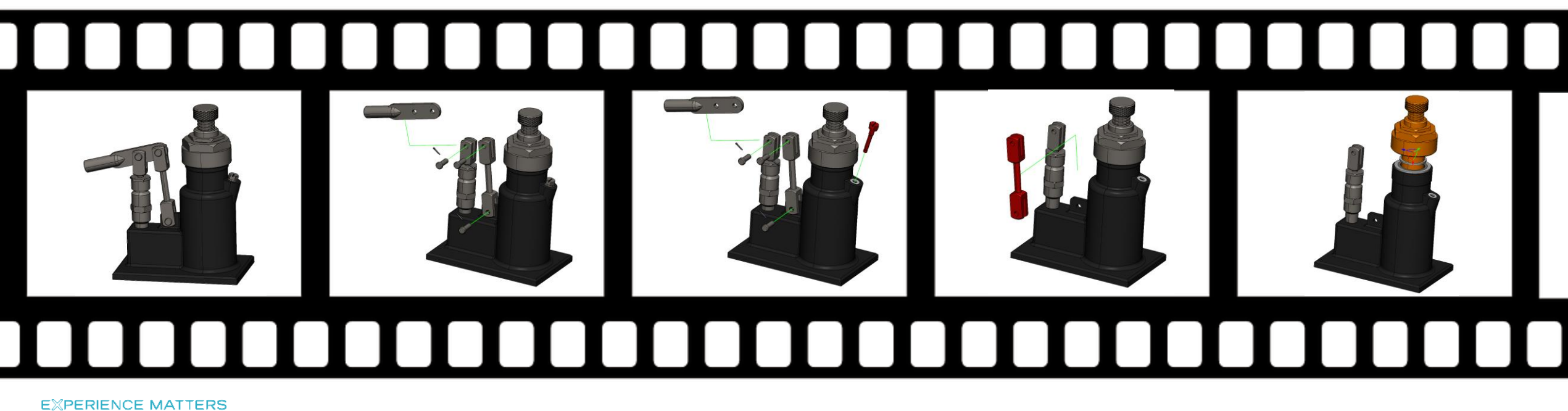

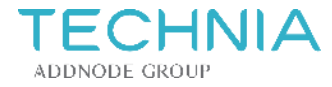

### *Pro functionality:* **Topological analysis – Result export**

- Export results of Topological analysis in file
	- − Set environment variable TCA\_LB\_TOPO\_RESULTS = C:\tmp\filename.json
	- − Save button will be available in Topology analysis

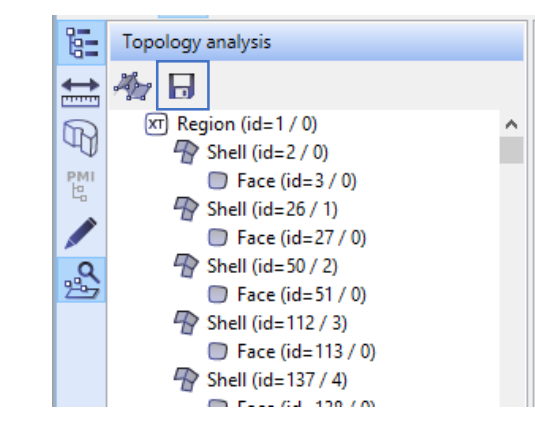

```
"Name of part": "PartBody",
"Number of regions": 1,
"Region (id=1/0)": {
  "Volume": "0.000000000000000 mm3"
  "Area": "19456.167467396564462 mm²",
  "Center of gravity": {
    "X": "0.000000000000000 mm",
    "Y": "0.000000000000000 mm",
    "Z": "0.000000000000000 mm"
  },
  "Number of faces": 518,
  "Start of bounding box": {
    "X": "-1.000000000000001 mm",
    "Y": "0.000000000000000 mm",
    "Z": "-13.000000000000052 mm"
  },
  "End of bounding box": {
   "X": "91.0000000000000057 mm"
   "Y": "55.000000000000213 mm",
    "Z": "1.000000000000000 mm"
  },
  "Number of shells": 518,
  "Shell (id=2/0)": {
    "TYPE": "Open",
    "Volume": "0.000000000000000 mm3"
    "Area": "138.164100824871042 mm²",
    "Center of gravity": {
      "X": "0.000000000000000 mm",
      "Y": "0.000000000000000 mm",
      "Z": "0.000000000000000 mm"
    },
```
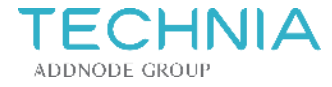

### **Fixed errors**

- Model views with sections are clipped correctly
- Showing PMIs for specific JT files version 10.0
- Received command appears in DDE interface with activated Pro license
- Copy in Details works also for key

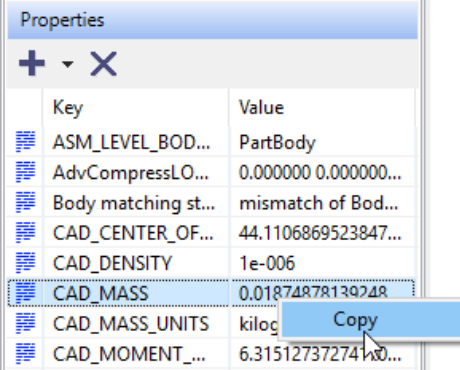

Unbenannt - Editor

Datei Bearbeiten Format Ansicht ? CAD\_MASS;0.0187487813924864

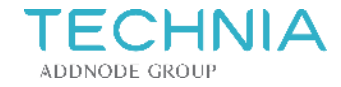

# What's new in release 1.17.1

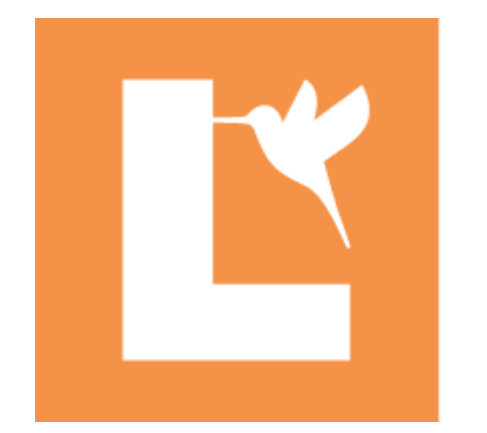

# LiteImage

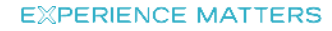

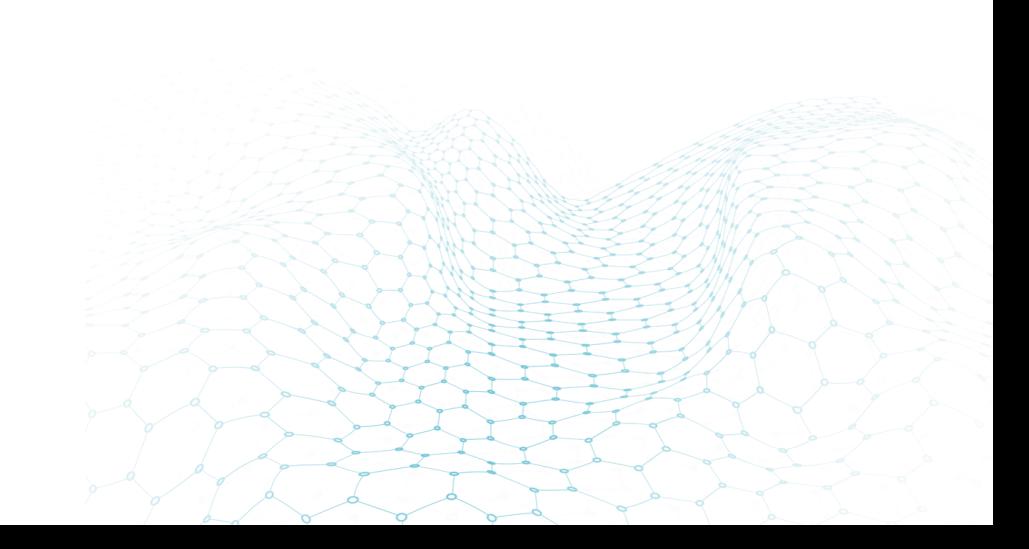

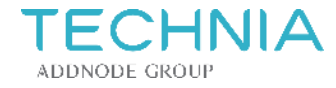

### **Software rendering**

- Software rending option uses ray tracing functionality.
- Software rendering is done on CPU instead of GPU.

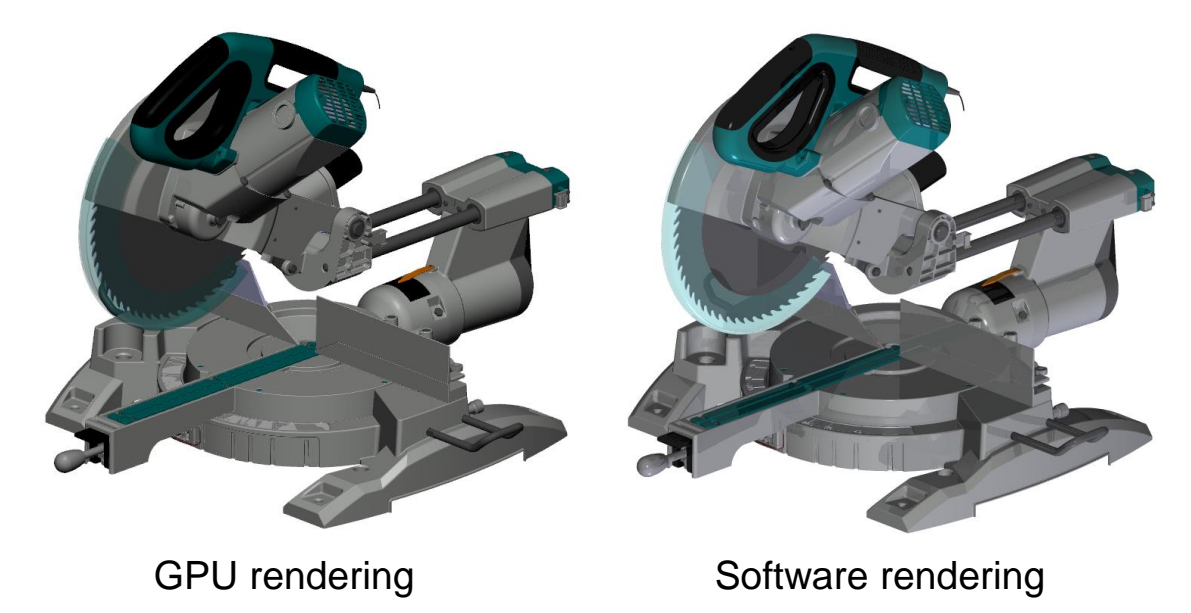

LiteImage.exe [-v] [-i] [-h] [--software] <config.xml>

#### Options:

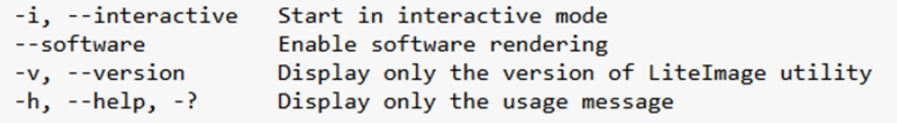

#### Arguments:

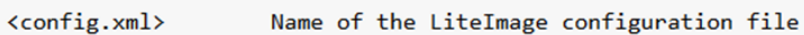

#### Configuration file example:

<TechniaTranscat> <LiteImage> <!-- Path to model --> <Input filepath="C:\path\to\model.jt"/> <!-- Path to output model --> <Output filepath="c:\path\to\image.png"/> <!-- Optional: Width and height of image in pixels --> <Width>1000</Width> <Height>1000</Height> </LiteImage> </TechniaTranscat>

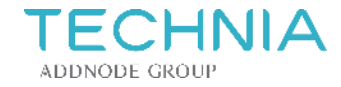

# What's new in release 1.2.0

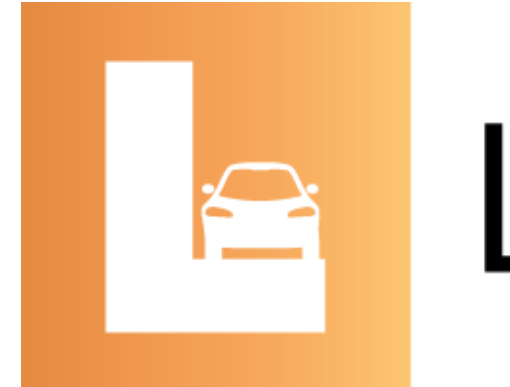

# **ALiteCar**

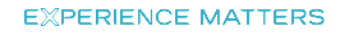

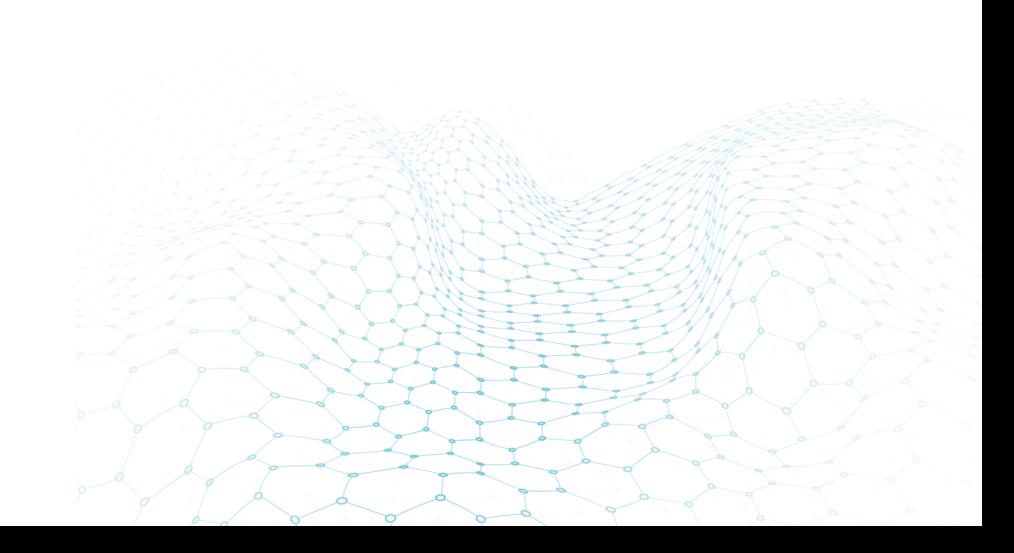

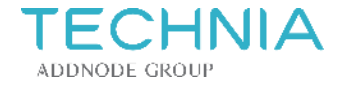

### **Deactivate Automatic Save**

• Automatic Save can be deactivated

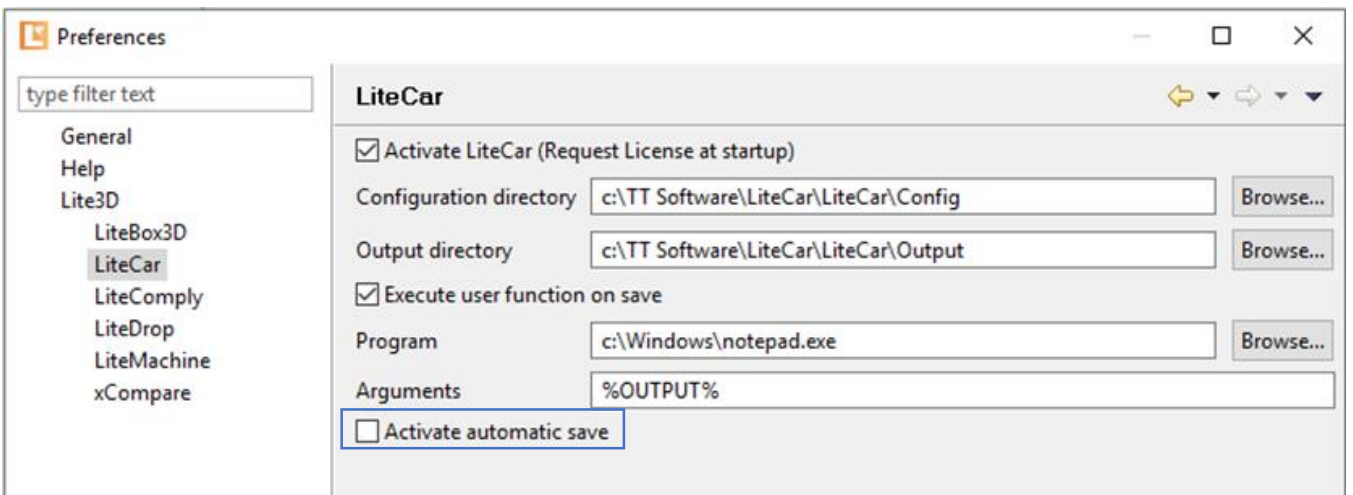

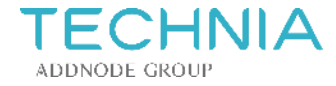

### **Automatically load the not loaded models**

- Load LiteCar report
- If model is not loaded already, it can be loaded automatically

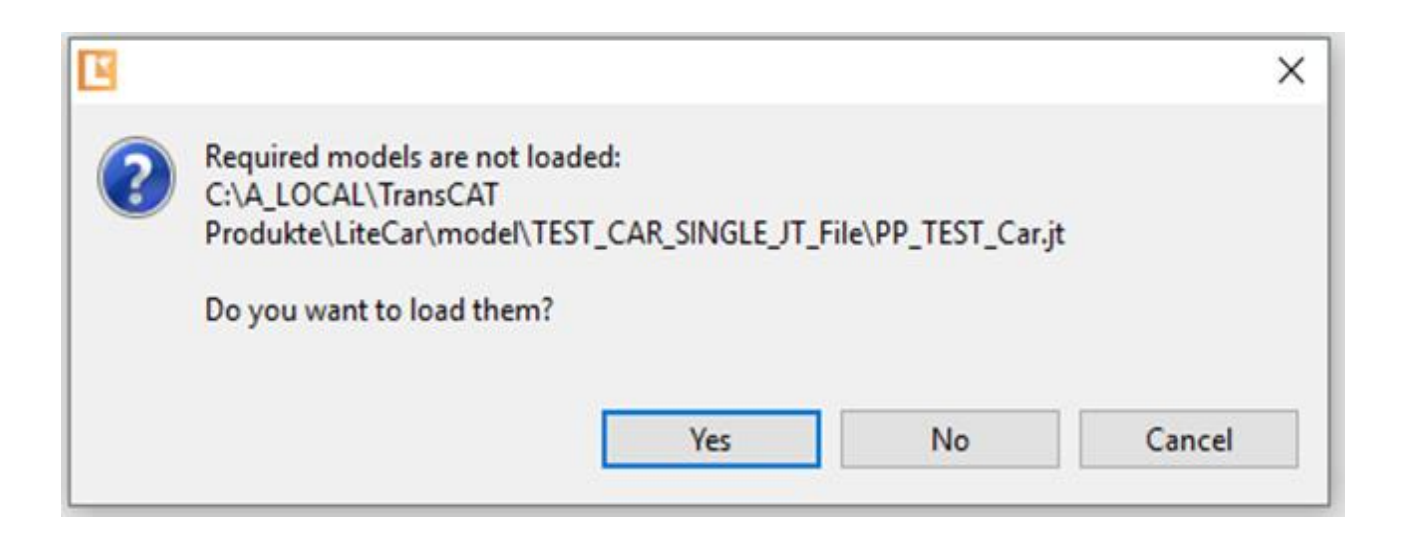

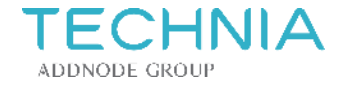

### **Geometry windows can be resized**

- Geometry windows can be expanded and collapsed
- Allows to see more lines

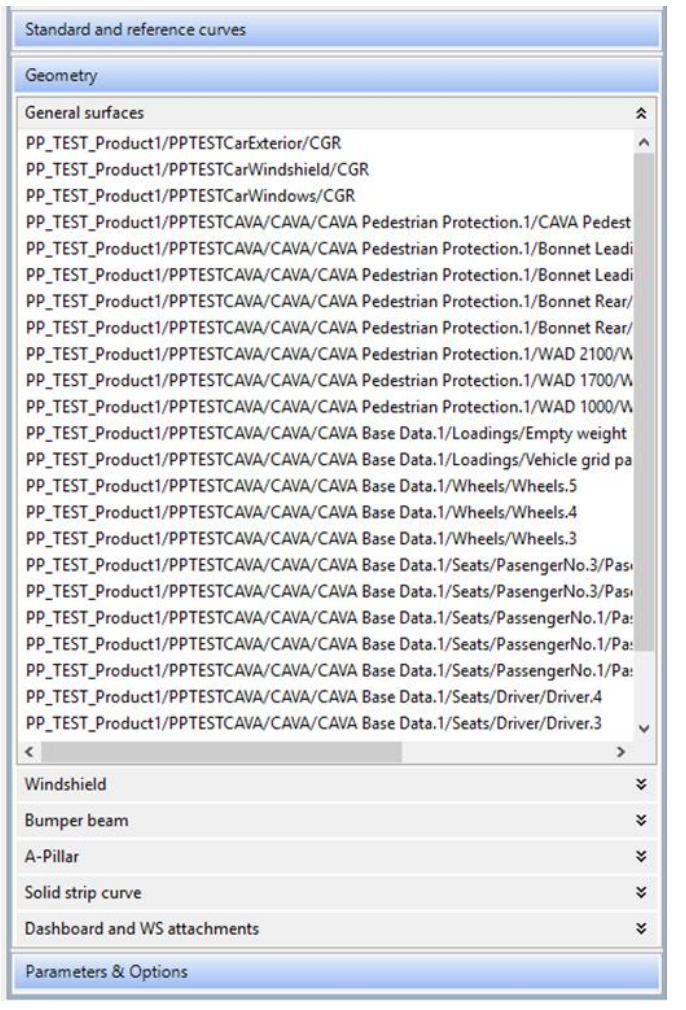

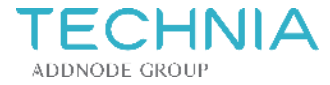

### **Measurement of LiteCar points, curves and surfaces**

• LiteCar features can be used for measurement

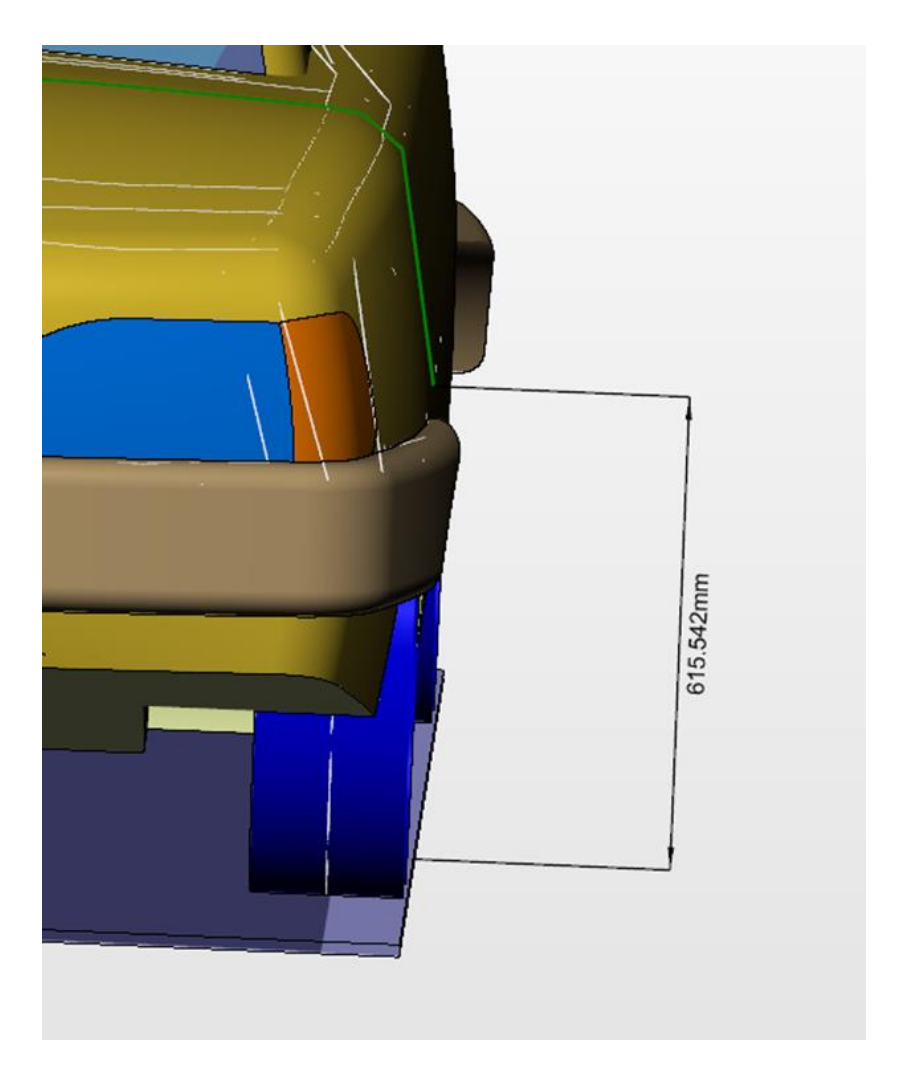

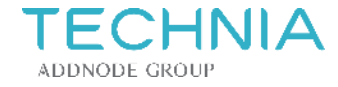

### **Left / Right / Both sides calculation types**

• New option to define calculation type

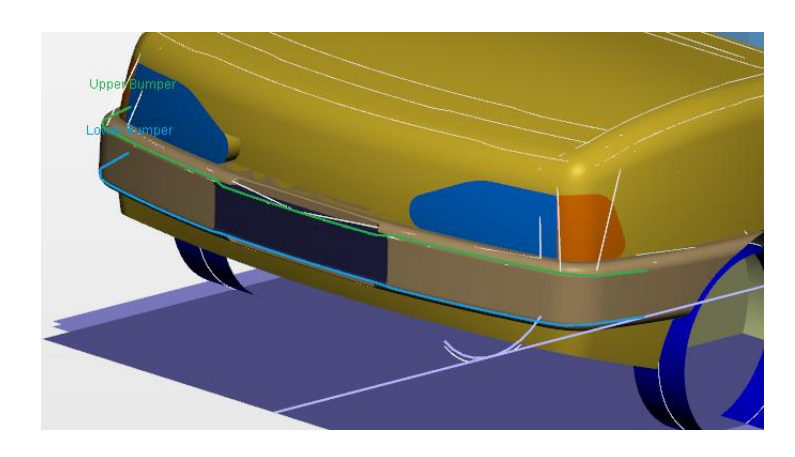

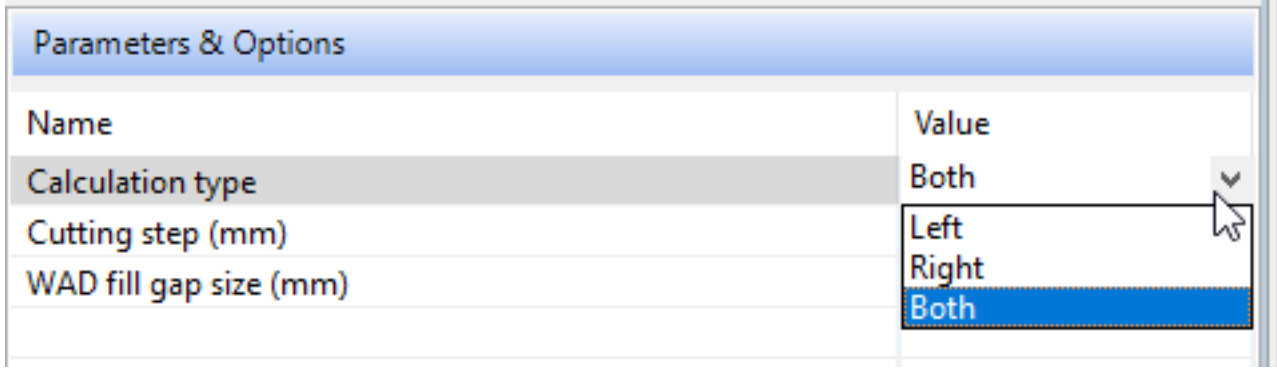

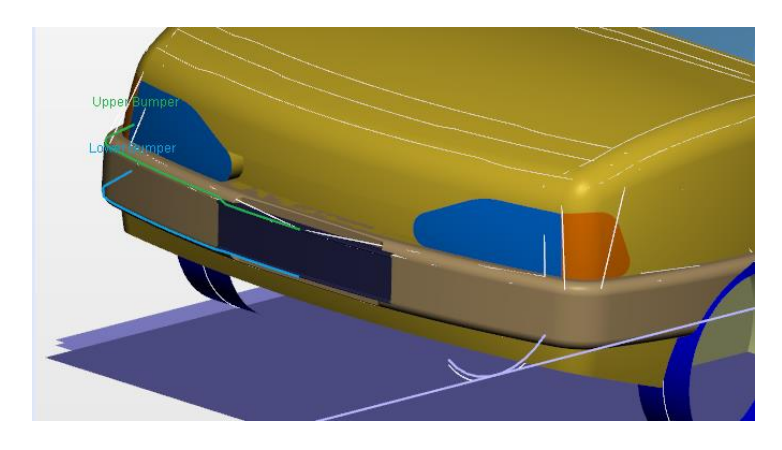

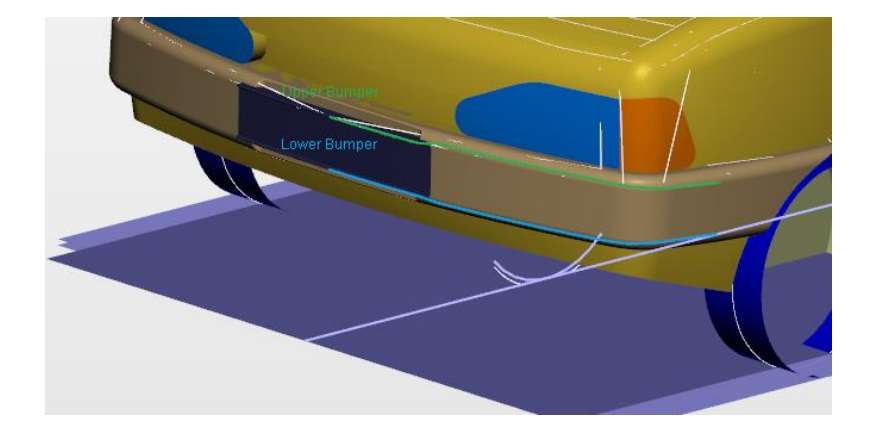

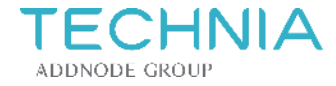

### **Upper & Lower Bumper Reference Line**

• Upper and Lower Bumper curves added

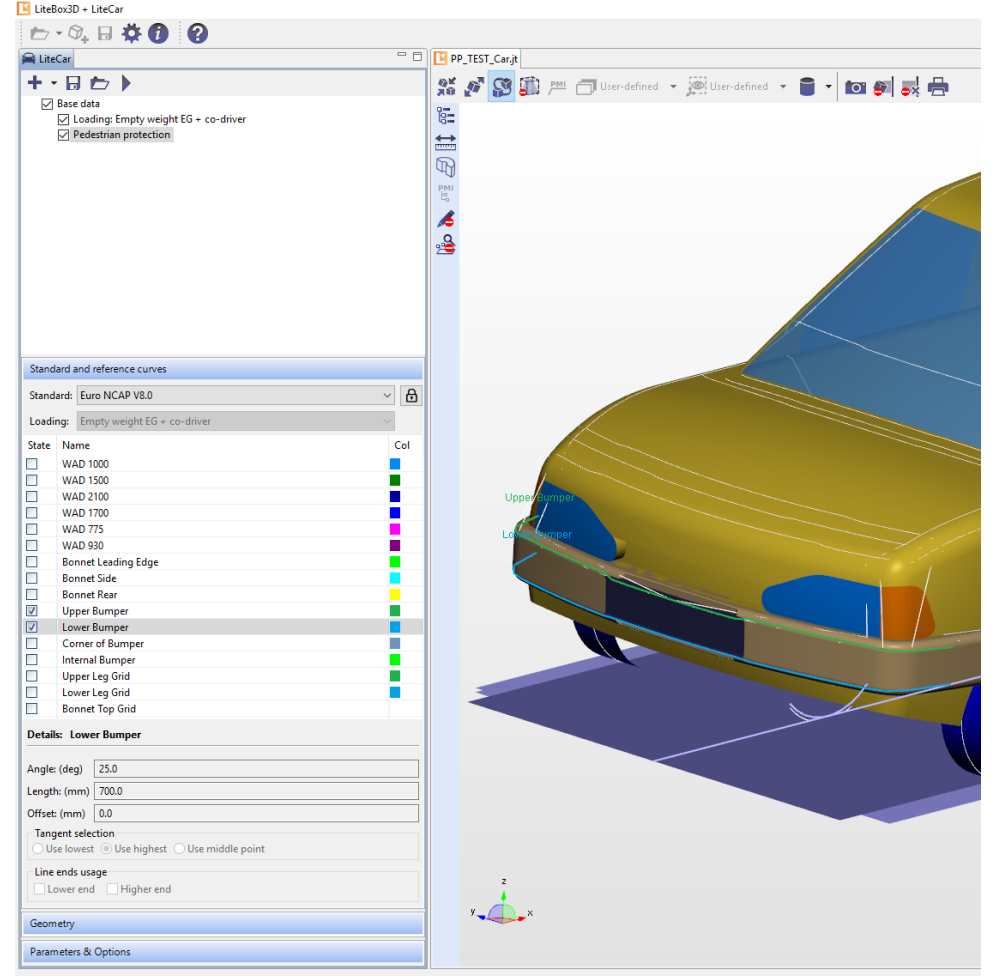

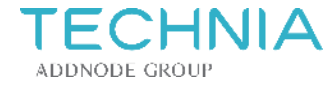

### **Corner of Bumper (incl. gauge)**

• Corner of Bumper added

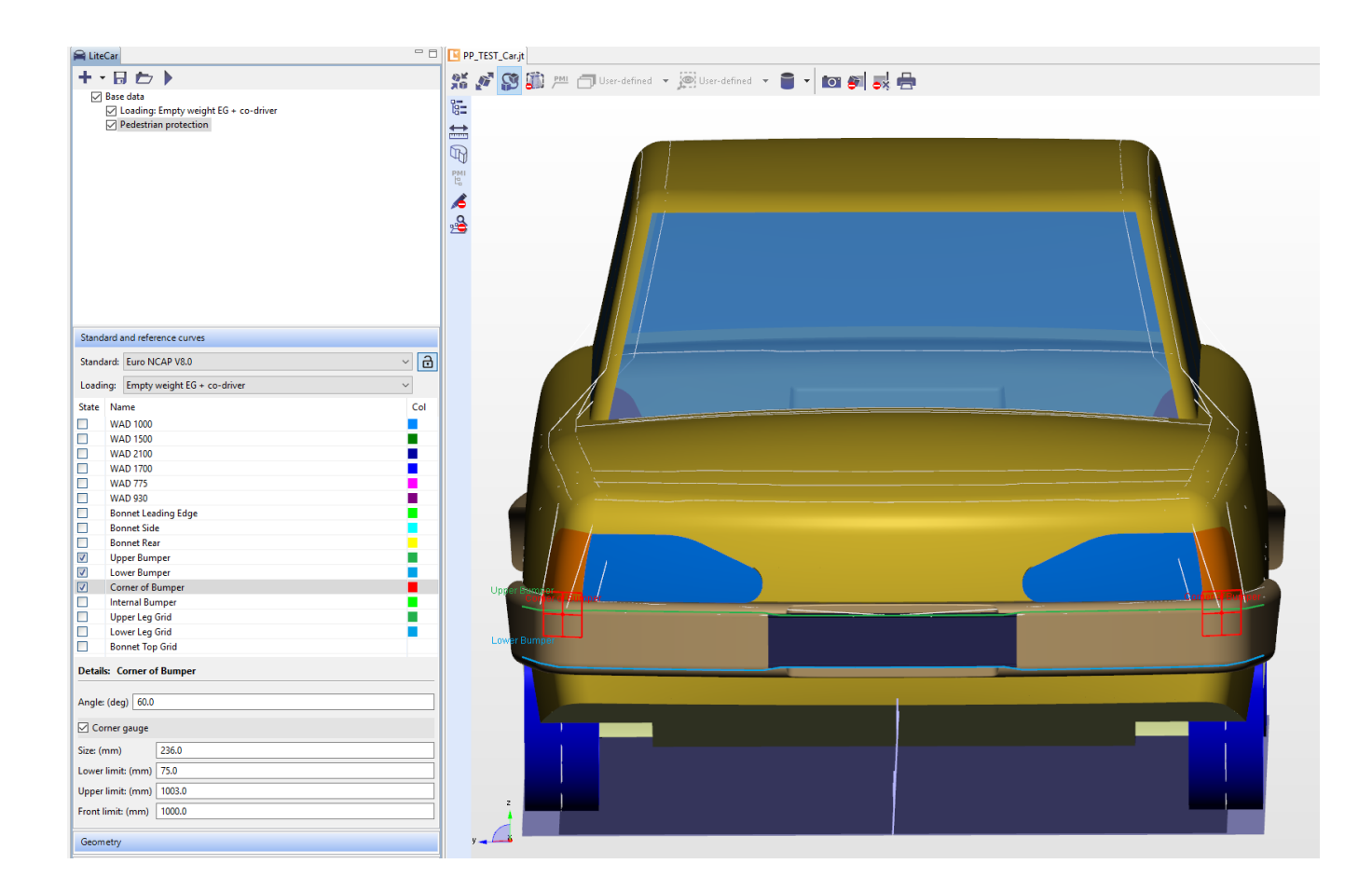

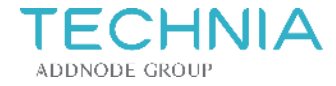

### **Internal Bumper Reference Line**

• Internal Bumper added

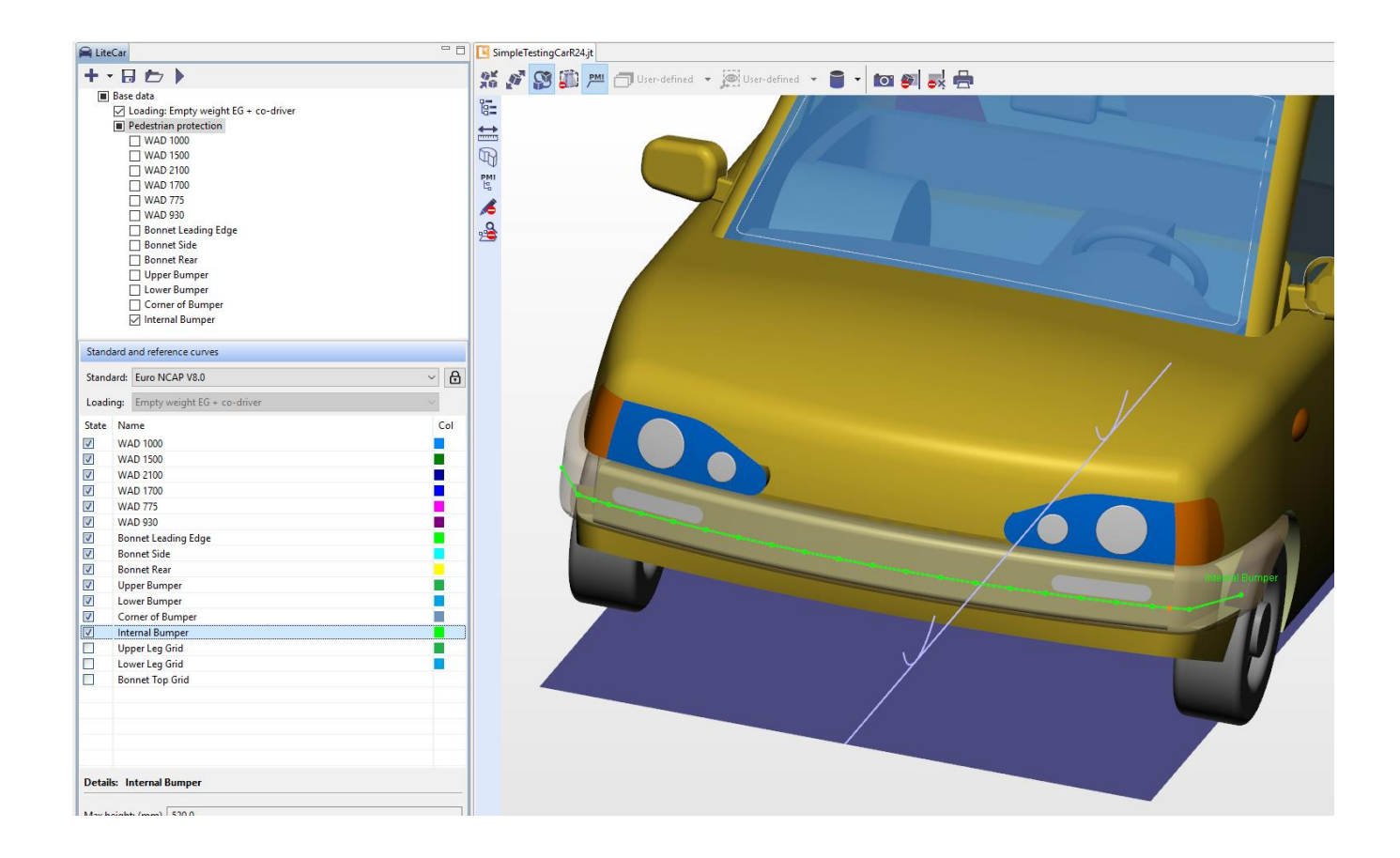

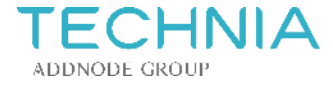

### **Lower Leg Grid**

### • Lower Leg Grid added

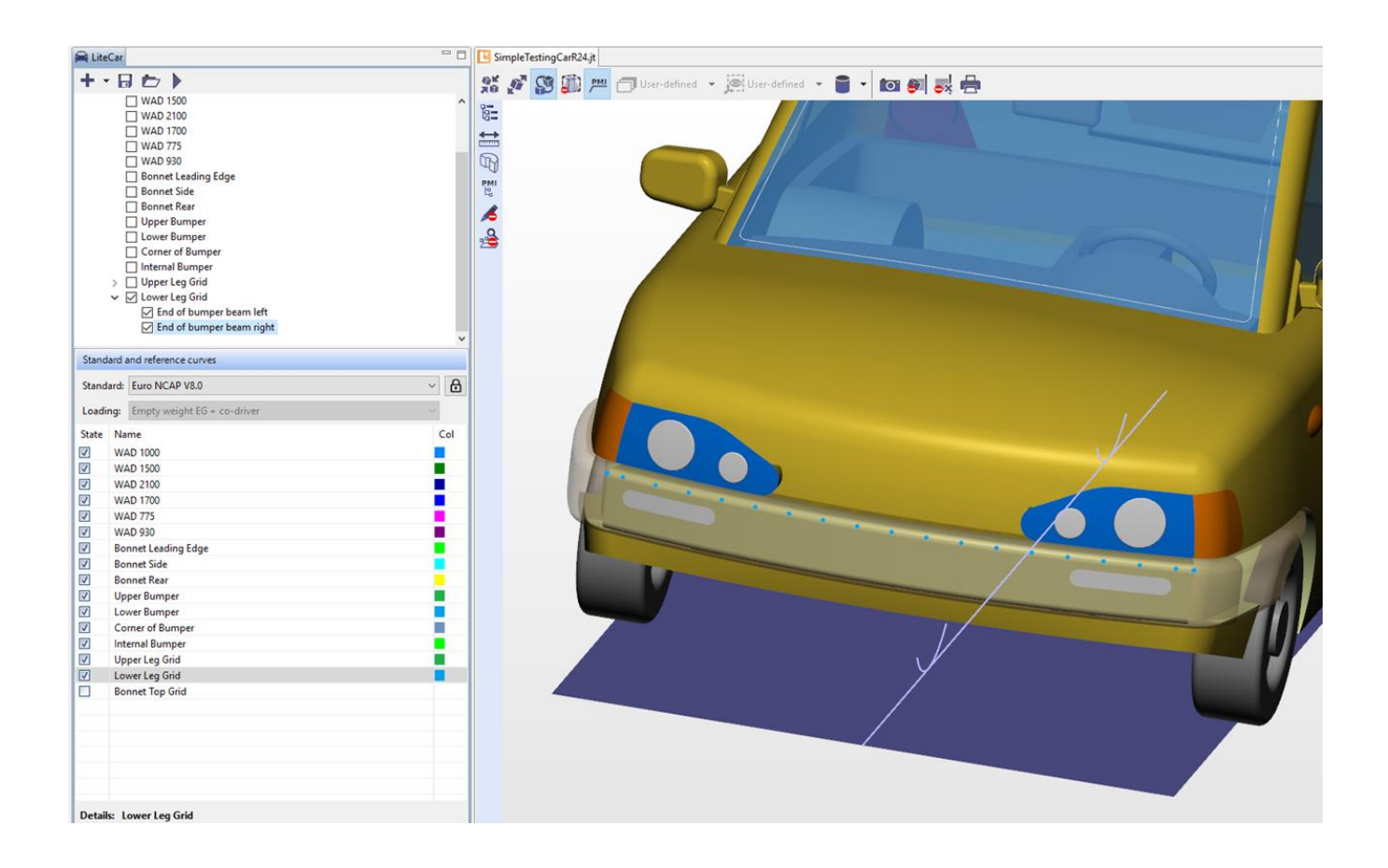

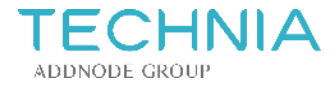

### **Upper Leg Grid**

- Upper Leg Grid added
- Display of Energy and Angle
- Values are exported

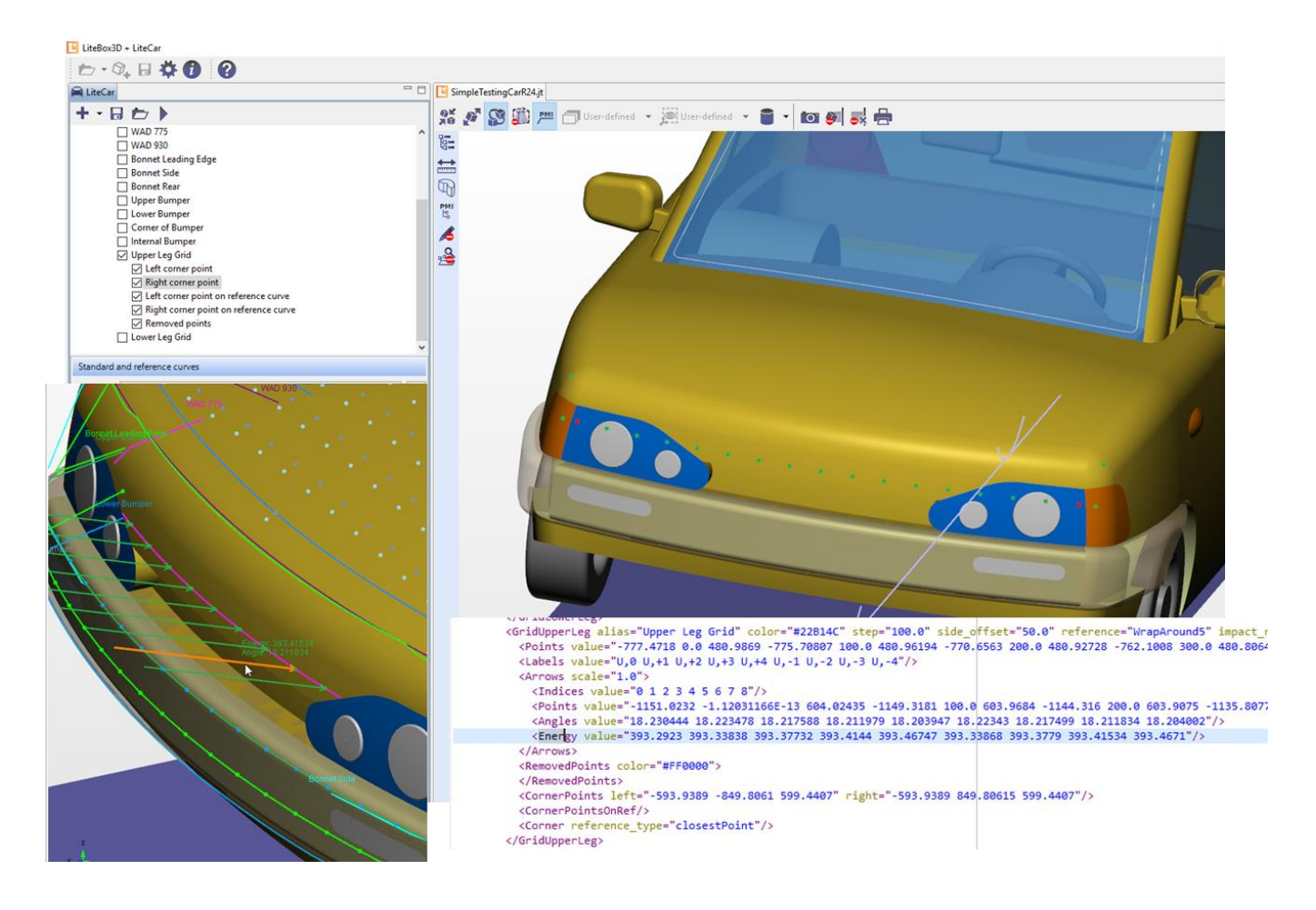

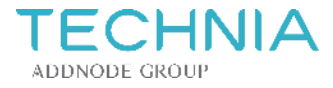

### **Bonnet Top Grid**

- Bonnet Top Grid added
- Show Offset curve

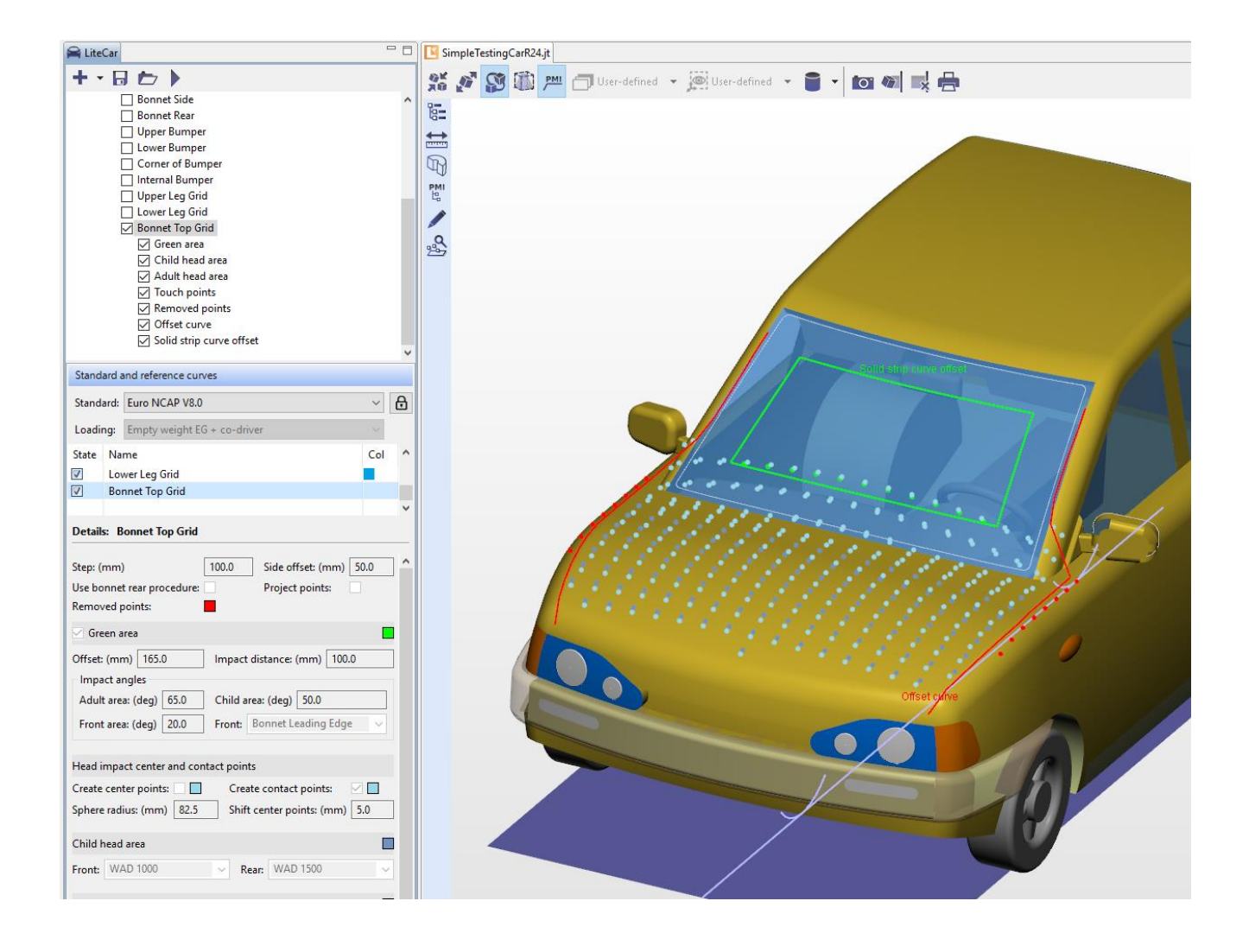

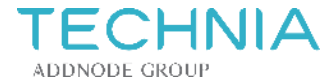

### **Export**

• Export of curves into report file

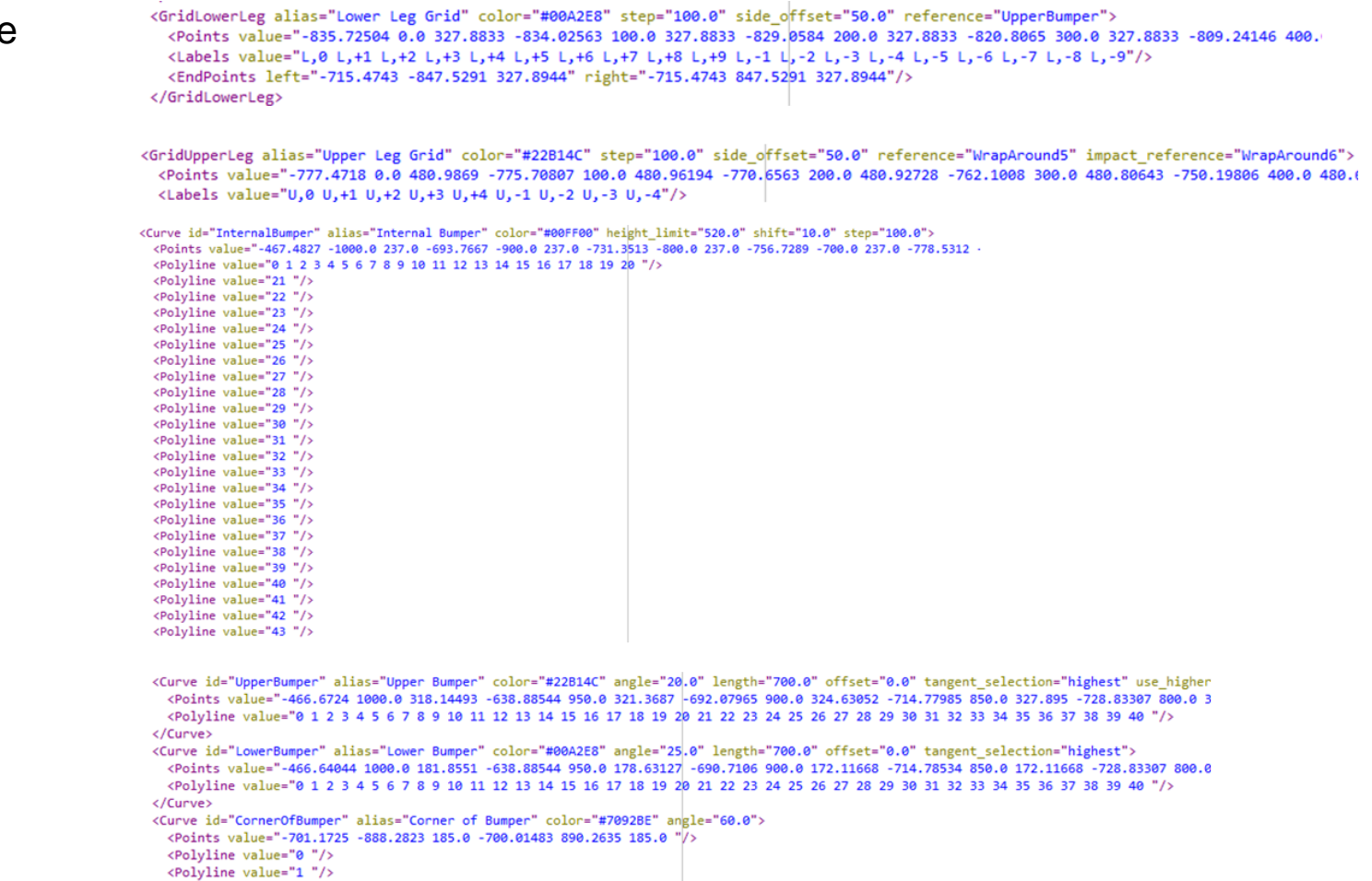

<PolylineSets value="0 1 "/> </Curve>

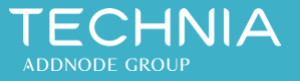

### **TECHNIA**

At TECHNIA, we pave the way for your innovation, creativity and profitability. We combine industry-leading Product Lifecycle Management tools with specialist knowledge, so you can enjoy the journey from product concept to implementation. Our experience makes it possible to keep things simple, personal and accessible so that together we transform your vision into value.

With over 30 years' experience, more than 6000 Customers worldwide and World-class knowledge in PLM & Intelligent Engineering, we work together as an extension of your team to create an exceptional PLM experience.

Our teams work from 21 locations around the world, across vertical industries, delivering a premium service with a global infrastructure and a local presence. We adopt the latest technology and agile methodologies so, even as technology changes, our relationships last a lifetime.

> www.technia.de support@technia.de

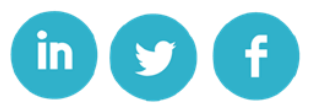

**EXPERIENCE MATTERS** 

Austria – Belgium – Finland – Germany – India – Luxembourg – Netherlands – Norway – Slovakia South Africa – Sweden – UK – USA

# TECHNIA ADDNODE GROUP

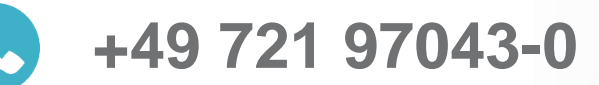

 $\odot$ 

**support@technia.de**

**EXPERIENCE MATTERS** 

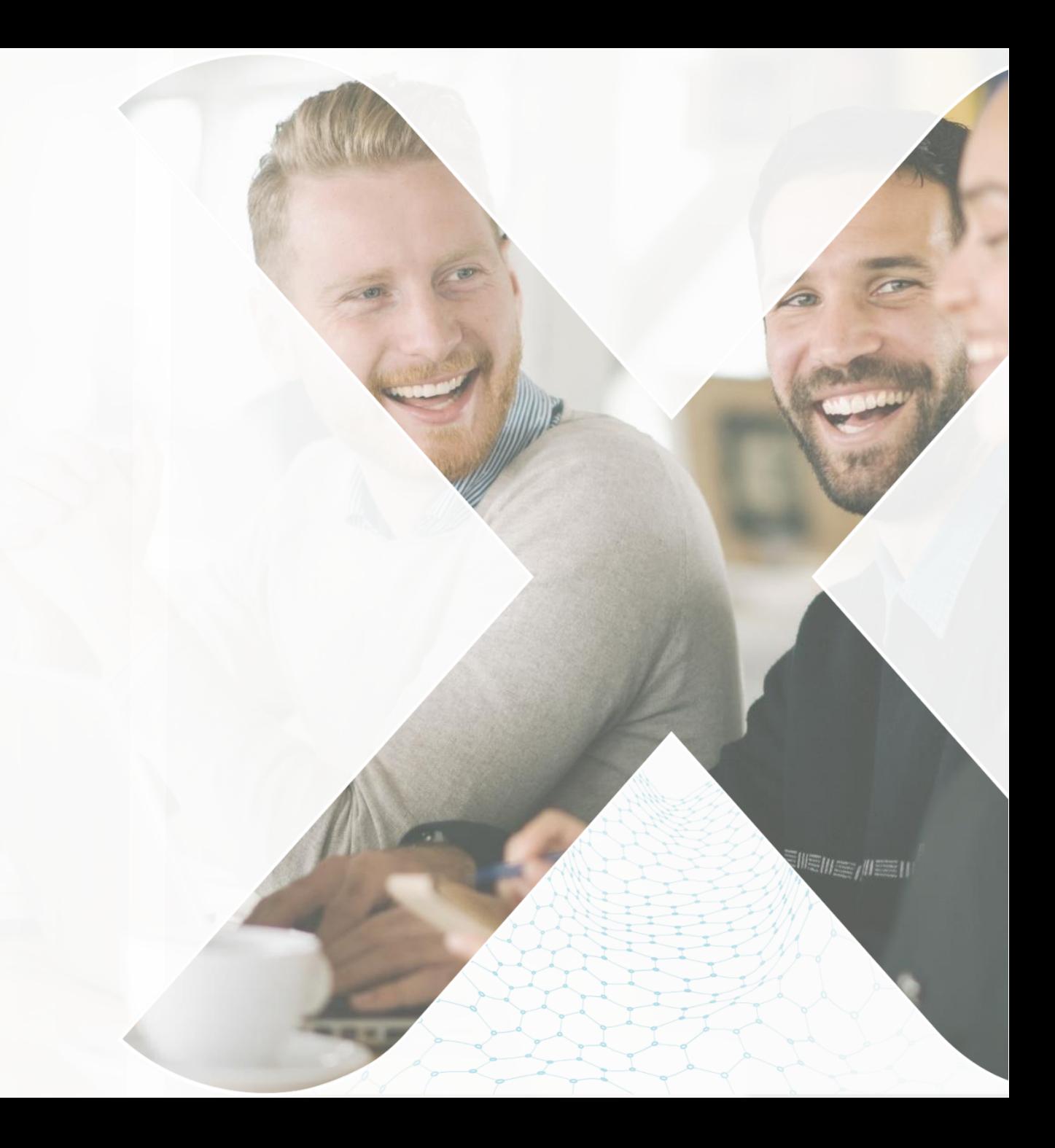